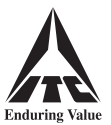

# **INSTRUCTIONS FOR ATTENDING THE MEETING AND ALSO FOR E-VOTING**

### **I. Instructions for attending the Meeting through VC / OAVM**

(a) Shareholders who wish to attend this Meeting through VC / OAVM are requested to follow the steps enumerated under (II) below for login to the NSDL e-voting system.

After login, click on the '**VC / OAVM**' link appearing under '**Join Meeting**' against the Electronic Voting Event Number ('EVEN') of ITC Limited.

- (b) The facility for the Shareholders to join this Meeting through VC / OAVM will be available from 30 minutes before the time scheduled for the Meeting and may close not earlier than 30 minutes after the commencement of the Meeting.
- (c) Shareholders are requested to login to the NSDL e-voting system using their laptops / desktops / tablets with stable Wi-Fi or LAN connection for better experience. Shareholders logging in from mobile devices or through laptops / desktops / tablets connecting via mobile hotspot or with low bandwidth, may experience audio / video loss due to fluctuation in their respective network.

### **II. Instructions for remote e-voting**

### **Step 1: Access to NSDL e-voting website**

**(A) For Individual Shareholders holding shares in dematerialised form:**

For Shareholders holding shares in demat account with NSDL

- **If you are registered for 'IDeAS' facility**, you are required to follow the below-mentioned steps:
	- (a) Launch internet browser by typing the URL: **https://eservices.nsdl.com** and click on '**Beneficial Owner**' tab under the 'IDeAS' section.
	- (b) Insert your existing user ID, password / OTP and the verification code as shown on the screen.
	- (c) After login, click on '**Access to e-voting**' under value added services and you will be able to see the e-voting page.
	- (d) Click on '**evote**' link available against ITC Limited or '**e-voting service provider NSDL**' and proceed to Step 2 to cast your vote.
- **If you are not registered for 'IDeAS'**, you are required to follow the below-mentioned steps:
	- (a) Launch internet browser by typing the URL: **https://evoting.nsdl.com** and click on '**Shareholder / Member Login**'.
	- (b) Insert your existing user ID, password / OTP and the verification code as shown on the screen, and agree to the terms and conditions by clicking the box.
	- (c) After authentication, you will be re-directed to NSDL e-services website wherein you will be able to see the e-voting page.
	- (d) Click on '**evote**' link available against ITC Limited or '**e-voting service provider NSDL**' and proceed to Step 2 to cast your vote.
- You may also download the NSDL Mobile App '**NSDL Speede**' by scanning the following QR code, for e-voting:
	- Google Play App Store

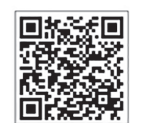

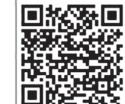

For Shareholders holding shares in demat account with CDSL

- **If you are registered for 'Easi / Easiest' facility**, you are required to follow the below-mentioned steps:
	- (a) Login at **www.cdslindia.com** and click on '**My Easi New (Token)**', or launch internet browser by typing the URL: **https://web.cdslindia.com/myeasitoken/home/login** .
	- (b) Insert your existing user ID and password.
	- (c) After login, you will be able to view the e-voting menu.
	- (d) Click on '**evote**' link available against ITC Limited or '**e-voting service provider NSDL**' and proceed to Step 2 to cast your vote.

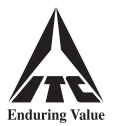

You can also directly access the e-voting page by clicking on '**E Voting**' on the home page of **www.cdslindia.com** with your demat account number and PAN.

 After OTP based authentication, you will be provided link for '**evoting**' against ITC Limited or '**e-voting service provider - NSDL**'. Click on the link and proceed to Step 2 to cast your vote.

For Shareholders logging in through the websites of their Depository Participants

- (a) Login to your demat account, using the login credentials, through the concerned Depository Participant registered with NSDL / CDSL.
- (b) Click on the option available for e-voting. You will be re-directed to NSDL e-services website wherein you will be able to see the e-voting page.
- (c) Click on '**evote**' link available against ITC Limited or '**e-voting service provider NSDL**' and proceed to Step 2 to cast your vote.
- Shareholders who are unable to retrieve their user ID or password are advised to use 'Forgot User ID' / 'Forgot Password' option(s) available on the websites of the respective Depositories / Depository Participants.

# **(B) For Non-Individual Shareholders holding shares in dematerialised form and Shareholders holding shares in certificate form:**

If you are holding shares in dematerialised form and are registered for NSDL 'IDeAS' facility, you can login at **https://eservices.nsdl.com** with your existing IDeAS login and click on 'Access to e-voting' to proceed to Step 2 to cast your vote.

Other Shareholders are required to follow the below-mentioned steps:

- (a) Launch internet browser by typing the URL: **https://evoting.nsdl.com** and click on '**Shareholder / Member Login**'.
- (b) Insert your user ID, password and the verification code as shown on the screen.

### **– User ID:**

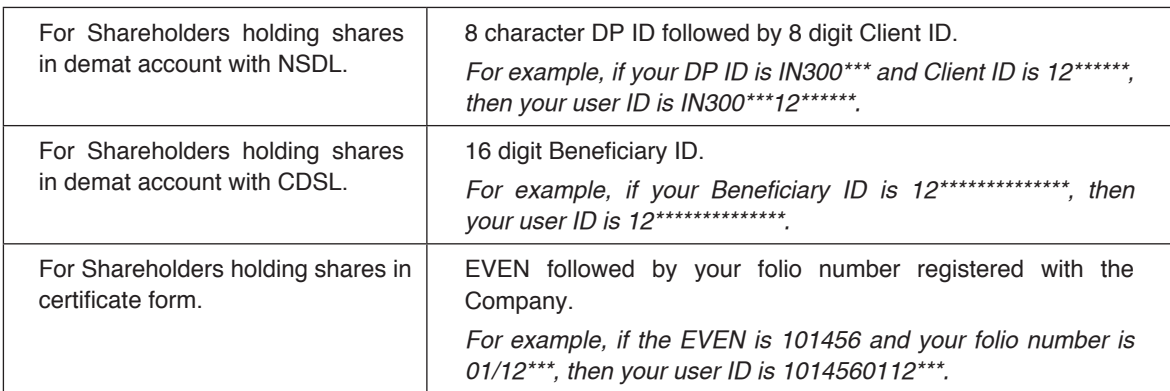

### **– Password:**

# (i) **If you are already registered with NSDL for remote e-voting, you should use your existing password for login.**

Shareholders may also use OTP based login.

- (ii) If you are using NSDL e-voting system for the first time, you would need to use your '**initial password**' for login, which has been communicated to you by the Company.
- (iii) If you are unable to retrieve the 'initial password', or have forgotten your password:
	- Click on '**Forgot User Details / Password?**', if holding shares in dematerialised form, or
	- Click on '**Physical User Reset Password?**', if holding shares in certificate form.

You may also send an e-mail requesting for password at **evoting@nsdl.co.in** , mentioning your name, PAN, registered address and your DP ID & Client ID / folio number.

- (c) Agree to the terms and conditions by clicking the box.
- (d) Click on '**Login**'. Home page of remote e-voting opens.

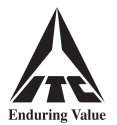

### **Step 2: Cast your vote on NSDL e-voting website**

- (a) Select the EVEN of ITC Limited.
- (b) Now you are ready for remote e-voting as '**Cast Vote**' page opens.
- (c) Cast your vote by selecting appropriate option and click on '**Submit**'. Thereafter click on '**Confirm**' when prompted; upon confirmation, your vote is cast and the message '**Vote cast successfully**' will be displayed.

#### **Other Instructions**

- (a) Corporate and Institutional Shareholders (companies, trusts, societies etc.) are required to send a scanned copy (in PDF / JPG format) of the relevant Board Resolution / appropriate authorisation to the Scrutinizer through **e-mail at itchotelsdemerger@gmail.com** with a copy marked to NSDL at **evoting@nsdl.co.in** or by **post to ISC**.
- (b) Those who become Shareholders of the Company after sending the Notice but on or before **17th May, 2024 (cut-off date)** may write to NSDL at **evoting@nsdl.co.in** or to the Company at **isc@itc.in** requesting for user ID and password. On receipt of user ID and password, the steps under 'Step 2: Cast your vote on NSDL e-voting website' should be followed for casting of vote.
- (c) In case of any query, you may refer to the Frequently Asked Questions for Shareholders and e-voting User Manual for Shareholders available under the Downloads section of NSDL's e-voting website **www.evoting.nsdl.com** . You may also contact the following persons for any query / grievance:
	- (i) Mr. Amit Vishal, Deputy Vice President, National Securities Depository Limited, Trade World, 'A' Wing, 4th Floor, Kamala Mills Compound, Senapati Bapat Marg, Lower Parel, Mumbai 400 013 at telephone nos. **022-4886 7000** or **022-2499 7000** or at e-mail ID **AmitV@nsdl.co.in** ;
	- (ii) Mr. T. K. Ghosal, Head of ISC, at telephone nos. **1800-345-8152** or **033-2288 6426 / 0034** or at e-mail ID **tunal.ghosal@itc.in** . You may also send your queries to the e-mail ID **isc@itc.in** .

#### **III. Instructions for e-voting at the Meeting**

- (a) The procedure for e-voting at the Meeting is same as mentioned under (II) above for remote e-voting.
- (b) The aforesaid facility will be available only to those Shareholders who participate in the Meeting and who do not cast their votes by remote e-voting prior to the Meeting. Shareholders who cast their votes by remote e-voting will not be entitled to cast their votes again.

#### **General Information**

- (a) There will be one vote for every DP ID & Client ID / folio number irrespective of the number of joint holders.
- (b) In case the Shareholders require any technical assistance with respect to attending the Meeting or e-voting at the Meeting, they may contact the helpline numbers mentioned above under Clause (c) of 'Other Instructions' for remote e-voting.

Individual Shareholders holding shares in dematerialised form may also reach out for any technical issue related to login through their respective Depositories, i.e. NSDL and CDSL, as follows:

- NSDL e-mail at **evoting@nsdl.co.in** or call at telephone nos. **022-4886 7000** or **022-2499 7000**.
- CDSL e-mail at **helpdesk.evoting@cdslindia.com** or call at telephone no. **1800-225-533**.

\*\*\*\*\*\*\*\*\*\*\*\*\*\*\*\*\*\*\*